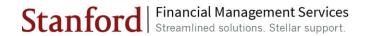

## **OBI Financial Predefined Reports**

## **Table of Contents**

| Consolidated Expenditure Reporting           | 1 |
|----------------------------------------------|---|
| Payroll and Labor Management                 |   |
| Financial Reference Data and Inquiry         | 3 |
| Expense Requests and SU Credit Card Activity | 3 |

| CONSOLIDATED EXPENDITURE REPORTING                                            |                         |                                                                                                    |
|-------------------------------------------------------------------------------|-------------------------|----------------------------------------------------------------------------------------------------|
| Report Name                                                                   | Dashboard Tab           | Description                                                                                                    |
| Expenditure Details Data<br>Download                                          | Home                    | Provides expenditure details data with the exact same prompts, returned fields and column order as the RM3 FIN_EXP_279 data download tab.  Export/download to Excel, CSV or tab delimited formats.                  |
| Sponsored Awards' Actual Expenditures - by MTDC, Exclusions, Indirect Expense | Home                    | Provides sponsored awards expenditure amounts by Modified Total Direct Cost (MTDC), Exclusions and Indirect Expense with columns for fund source and indicators for School of Medicine and On Campus.               |
| Expenditure Balance Summary                                                   | Expenditure<br>Balance  | Provides summary of expenditures with budget amount, actual expenditure amount, and expenditure commitment amount.                                                                                                  |
| Expense Balance Details by Org and PTAE                                       | Expenditure<br>Balance  | Provides detail of expenditures with budget amount, actual expenditure amount, and expenditure commitment amount.                                                                                                   |
| Expenditure Trend Summary                                                     | Expenditure<br>Trend    | Provides trending analysis of summarized actual expenditures over any range of GL Periods grouped by time periods of fiscal or calendar, year or quarter.                                                           |
| Expenditure Trend Detail                                                      | Expenditure<br>Trend    | Provides trending analysis of detailed actual expenditures over any range of GL Periods grouped by time periods of fiscal or calendar, year or quarter.                                                             |
| Expenditure Variance Summary                                                  | Expenditure<br>Variance | Provides comparison between any two entered ranges of GL Periods of summarized expenditures with actual expenditure amounts as well as differences between the two periods shown as both amount and percent change. |
| Expenditure Variance Details by PTAE                                          | Expenditure<br>Variance | Provides comparison between any two entered ranges of GL Periods of detailed expenditures with actual expenditure amounts as well as differences between the two periods shown as both amount and percent change.   |
| Expenditure Summary                                                           | Expenditure<br>Details  | Provides summary of actual expenditure amounts.                                                                                                    |
| Expenditure Details by PTAE                                                   | Expenditure<br>Details  | Provides detail of actual expenditure amounts. Includes option to view by legacy layout or to include JCC.                                                                                                    |
| Journal Header Information                                                    | iJournals               | Provides header information about journal(s) selected by iJournal number or by the standard prompts.                                                                                                    |
| Journal Transaction Details                                                   | iJournals               | Provides transaction details about journal(s) selected by iJournal number or by the standard prompts.                                                                                                    |

Revision Date 2/21/2016

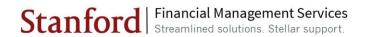

| Journal Approvals History | iJournals             | Provides approvals history about journal(s) selected by iJournal number or by the standard prompts.                                                                                         |
|---------------------------|-----------------------|----------------------------------------------------------------------------------------------------|
| Salary                    | Commitment<br>Details | Provides salary hard commitments as of the entered GL period. (Historical amounts for prior periods or as of the current GL period for the current or future GL periods)                    |
| Requisitions              | Commitment<br>Details | Provides requisitions hard commitments as of the entered GL period. (Historical amounts for prior periods or as of the current GL period for the current or future GL periods)              |
| Purchase Orders           | Commitment<br>Details | Provides purchase orders hard commitments as of<br>the entered GL period. (Historical amounts for prior<br>periods or as of the current GL period for the current<br>or future GL periods). |
| AP Invoices               | Commitment<br>Details | Provides invoices approved but not paid as of the entered GL period. (Historical amounts for prior periods or as of the current GL period for the current or future GL periods)             |

| PAYROLL AND LABOR MANAGEMENT                                          |                |                                                                                                    |
|-----------------------------------------------------------------------|----------------|----------------------------------------------------------------------------------------------------|
| Report Name                                                           | Dashboard Tab  | Description                                                                                                    |
| Actual Pay Overview                                                   | Summary        | Display Gross Pay for ALL employees by Organization as filtered by Prompt Selection.                                                                           |
| Charges Remaining on Org<br>Suspense Accounts                         | Summary        | Display in Summary what amounts remain in Org Suspense accounts by Organization as filtered by Prompt Selection.                                               |
| Employee Assignments with<br>Incomplete Labor Schedules               | Summary        | Display in Summary which employees have incomplete labor schedule by Organization as filtered by Prompt Selection. This report excludes retirees and students. |
| Scheduled V Actual Labor<br>Expenditure                               | Summary        | Display in Summary of the planned employee schedules on target by Organization as filtered by Prompt Selection.                                                |
| Actual Pay                                                            | Actual Pay     | Display Gross Pay for all employees by Owning Organization, PTA, earning type, award type, and expenditure type, as filtered by Prompt Selection.              |
| Employee Details - Paycheck<br>Details                                | Actual Pay     | Display the check numbers which are associated with an employee's earnings amounts.                                                                            |
| Employee Details -<br>Employee/Position Details                       | Actual Pay     | Display Employee Details for the selected employee as filtered by Prompt Selection.                                                                            |
| Employee Details - Payroll<br>Transaction Details                     | Actual Pay     | Display Gross Pay for an employee (by detail payroll transactions).                                                                                            |
| Employee Details - Labor<br>Distribution Adjustments Batch<br>Details | Actual Pay     | Display detail information regarding Distribution Adjustments entries.                                                                                         |
| Labor Distribution Adjustment<br>Batches – All Statuses               | Actual Pay     | Display Labor Distribution Adjustment Batches summary, details, and approval history information.                                                              |
| Labor Schedule Details by<br>Employee – Employee Details              | Labor Schedule | Display employee details, such as assignments and positions information, for specific employee(s) as filtered by Prompt Selection.                             |
| Labor Schedule Details by<br>Employee - Labor Schedule<br>Details     | Labor Schedule | Display labor schedule details for specific employee(s) as filtered by Prompt Selection.                                                                       |
| Labor Schedule Summary                                                | Labor Schedule | Display labor schedule summary for all employees by Organization as filtered by Prompt Selection.                                                              |
| Revision Date 2/21/2016                                               |                | Page 2 of 4                                                                                                    |

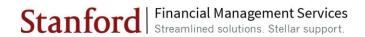

| <b>Labor Schedule Details</b>                                             | Labor Schedule        | Display labor schedule details for all employees by Organization as filtered by Prompt Selection.                                                                                                    |
|---------------------------------------------------------------------------|-----------------------|----------------------------------------------------------------------------------------------------|
| Scheduled v Actual Details by<br>Employee - Employee Details              | Scheduled v<br>Actual | Display employee details, such as assignments and positions information, for specific employee(s) as filtered by Prompt Selection.                                                                                                    |
| Scheduled v Actual Details by<br>Employee - Labor Schedule<br>Percentages | Scheduled v<br>Actual | Display labor schedule summary for specific employee(s) as filtered by Prompt Selection.                                                                                                    |
| Scheduled Labor Expenditures and Actual                                   | Scheduled v<br>Actual | Display scheduled labor schedule amounts and actuals for all employees by Organization as filtered by Prompt Selection.                                                                                                    |
| Charges Currently Remaining on<br>Org Suspense Account                    | Scheduled v<br>Actual | Display Org Suspense accounts for all employees by Organization as filtered by Prompt Selection.                                                                                                    |
| Timecard Hour Details                                                     | Timecard              | Display employee timecard hours for all employees by Organization as filtered by Prompt Selection. The Salary Grade and Step information are only applicable for bargaining unit employees. This report applies to non-exempt, hourly, and those exempt employees who are eligible for paid leave. |
| Timecard Punch Details                                                    | Timecard              | Display time punch details for all employees by Organization as filtered by Prompt Selection. The Timecard Punch Details report only applies to non-exempt and hourly employees.                                                                                                    |
| Leave Details by Employee -<br>Leave History                              | Leave                 | Provides Leave History details as to which date the employee has taken leave or has accrued leave.                                                                                                    |
| Summary of Leave Balance                                                  | Leave                 | Display employee leave information for all except casual employees by Organization as filtered by Prompt Selection.                                                                                                    |

| FINANCIAL REFERENCE DATA AND INQUIRY |                                                                                                    |  |
|--------------------------------------|----------------------------------------------------------------------------------------------------|--|
| Report Name                          | Description                                                                                                    |  |
| PTA Listing                          | The Project-Task-Award (PTA) attributes report contains reference data used in the management and monitoring of PTAs. |  |

| EXPENSE REQUESTS AND SU CREDIT CARD ACTIVITY |                                            |                                                                                                    |
|----------------------------------------------|--------------------------------------------|----------------------------------------------------------------------------------------------------|
| Report Name                                  | Dashboard Tab                              | Description                                                                                                    |
| Expense Request Transaction Detail           | Expense Request<br>Transaction Detail      | Provides both transaction and approval details and payment information related to Expense Requests system transactions (e.g., expense reports with or without Travel Cards charges, advances, non-PO payments, and petty cash replenishments) and historical iOU transactions. |
| Expense Request Transaction Summary          | Expense Request<br>Transaction Detail      | Provides a snapshot view of total transaction counts and amounts of all Expense Request transactions as detailed in the Expense Request Transaction Detail report.                                                                                                    |
| Advance Transaction Detail                   | Aging – Advances<br>and SU Credit<br>Cards | Provides a list of all the outstanding advance transactions based on your search criteria.                                                                                                    |

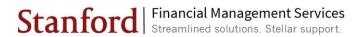

| Advance Transaction Clearing                   | Aging – Advances<br>and SU Credit<br>Cards        | Provides details of the Expense Request Transaction Number, Advance Related Expense Request Number, and amounts that have been applied against a specific Advance Request. The data included in this report correspond with the "Aging Advance Transaction Detail" report, which shows the Expense Request transaction originated in the Expense Requests System that has been submitted to clear the advance request transaction listed there. |
|------------------------------------------------|---------------------------------------------------|----------------------------------------------------------------------------------------------------|
| Aging SU Credit Card Transaction               | Aging - Advances<br>and SU Credit<br>Cards        | Lists outstanding PCard expenses that have not been verified and allocated to an appropriate account (PTA) and Expenditure Type.                                                                                                    |
| SU Credit Card Information                     | SU Credit Card<br>Transactions                    | Provides information about active and inactive (as indicated by the column Credit Card Inactive Date) Purchasing Cards and Travel Cards for your PTA or Organization, and details of their respective Credit Card Custodians or Verifiers, daily and monthly charged limits.                                                                                                    |
| SU Credit Card Transaction                     | SU Credit Card<br>Transactions                    | Lists all TCard transactions with merchant, charging and approval details and aging status on transactions that have not been verified and expensed.                                                                                                    |
| Petty Cash Information                         | Petty Cash<br>Replenishment<br>Transaction Detail | Provides a list of Petty Cash Fund information, such as Petty Cash Fund Name, Custodian name and limit amounts available on the fund, for your Project, Task, Award, or Organization. This report will only display the Petty Cash account which has been processed with replenishment transactions.                                                                                                    |
| Petty Cash Replenishment<br>Transaction Detail | Petty Cash<br>Replenishment<br>Transaction Detail | Provides a list of Petty Cash replenishment requests and payments from the Expense Requests System, with the Expense Request Transaction Type Description under "Petty Cash."                                                                                                    |